# **Pelatihan Microsoft Word untuk Penulisan Skripsi**

**Tony Wijaya** STMIK Pontianak Jl. Merdeka No. 372, Telp / Fax (0561) 735555 / 737777 e-mail: mail.tonywijaya@gmail.com

### *Abstrak*

*Aplikasi Microsoft Word biasanya dipakai oleh mahasiswa dalam menulis skripsi mereka. Namun dalam penggunaannya seringkali para mahasiswa belum memaksimalkan seluruh potensi atau fitur yang di dalam aplikasi tersebut. Sekolah Tinggi Teologi (STT) Pontianak menjadi salah satu kampus di mana para mahasiswa menggunakan aplikasi ini sebagai alat untuk menulis skripsi mereka. Pengabdian kepada masyarakat ini bertujuan memberikan pelatihan kepada para mahasiswa STT Pontianak untuk memaksimalkan potensi aplikasi Microsoft Word guna mencapai efisiensi dan efektivitas dalam menulis skripsi.*

*Kata kunci: Micorosoft Word, Skripsi, Pelatihan*

### *Abstract*

*College students usually utilize Microsoft Word as a tool to do their final essay. But not all full potential of Microsoft Word has been used a long the way. STT Pontianak is one of campus where its college students utlize Microsoft Word as their primary tool to finish their final essay. This community service we do in STT Pontianak is aimed to give training to their college students in order to fully exploit the potential of Microsoft Word for final essay.*

*Keywords: Microsoft Word, Final Essay, Training*

#### **1. PENDAHULUAN**

Skripsi merupakan tugas akhir bagi mahasiswa jenjang Strata 1 (S1). Zaman sekarang sudah sulit menemukan skripsi yang diketik dengan mesin tik. Sebagian besar skripsi sudah dibuat dengan komputer. Membuat skripsi dengan komputer membutuhkan perangkat lunak yang tepat. Perangkat lunak yang biasa digunakan untuk menulis disebut word processor. Word processor dapat digunakan untuk menulis skripsi, jurnal, buku, manuskrip, bahkan sebuah halaman web. Ada beberapa word processor yang dikenal pada saat tulisan ini dibuat seperti Microsoft Office Word [1], LibreOffice Writer [2], Apache OpenOffice Writer [3], dan WPS Office Writer [4]. Bahkan saat ini sudah ada versi online (web-based) [5] sehingga tidak perlu melakukan instalasi pada mesin pengguna. Dari beberapa perangkat lunak tersebut, yang lebih sering diguankan adalah Microsoft Office Word.

Pengetahuan Microsoft Office Word sudah diperkenalkan sejak di bangku sekolah, baik itu Sekolah Dasar (SD), Sekolah Menengah Pertama (SMP), Sekolah Menengah Atas (SMA), atau Sekolah Menengah Kejurusan (SMK). Oleh karena itu, tidak sulit bagi mahasiswa untuk memanfaatkan perangkat lunak ini sebagai alat bantu dalam menulis skripsi. Akan tetapi, di dalam prakteknya, mahasiswa belum mengetahui teknik yang tepat untuk mengoptimalkan seluruh fitur pada Microsoft Office Word. Sebagian besar hanya bisa mengetik, memformat tulisan, paragraf, tabel, dan lain-lain serta mencetak ke printer.

Hal-hal yang belum banyak diketahui oleh mahasiswa adalah misalnya menghasilkan daftar isi, daftar gambar, daftar simbol tanpa mengetik manual. Selain itu, ada juga fitur untuk menghasilkan daftar pustaka tanpa mengetik manual. Mereka biasanya membuat daftar isi, daftar simbol, daftar tabel, dan daftar pustaka pada file yang berbeda. Walaupun teknik ini tidak bisa dikatakan salah, namun jika mereka

mengetahui teknik yang seharusnya digunakan, maka para mahasiswa dapat mencapai efisiensi yang signifikan.

Hal lain yang biasanya belum dioptimalkan oleh mahasiswa adalah penggunakan fitur sitasi (citation) atau judul (caption). Microsoft Office Word menyediakan fitur yang dapat secara otomatis mengurutkan gambar-gambar, tabel-tabel maupun sitasi-sitas sehingga mahasiswa tidak perlu menghabiskan waktu untuk mengurutkan hal-hal tersebut.

Hal lain yang jarang dimanfaatkan adalah manajemen heading. Dengan manajemen heading yang benar, mahasiswa dapat memanfaatkan fitur "Navigation Pane" yang akan sangat memudahkan navigasi pada dokumen skripsi. Hal ini dikarenakan dokumen skripsi biasa terdiri atas ratusan halaman. Jika tidak ada navigasi berdasarkan heading, maka akan sangat menyulitkan jika mahasiswa ingin menemukan halaman tertentu pada skripsi tersebut.

Skripsi yang baik seharusnya terdiri atas hanya 1 (satu) buah file saja. Tidak ada isi yang dipisahpisah pada file yang berbeda-beda. Microsoft Office Word telah menyediakan semua fitur yang diperlukan untuk mencapai tujuan tersebut. Walaupun hanya 1 file, namun file tersebut dapat memiliki nomor halaman yang berbeda-beda. Misalnya halaman cover tanpa nomor, halaman abstrak hingga daftar isi menggunakan huruf romawi, dan isi skripsi menggunakan angka biasa. Ini dapat dilalukan dengan penerapan fitur "Section".

Oleh karena beberapa alasan yang sudah disebutkan di atas, maka pada pengabdian ini dilakukan pelatihan khusus kepada para mahasiswa Sekolah Tinggi Teologi (STT) Pontianak dalam hal penulisan skripsi dengan menggunakan Microsoft Office Word.

### **2. TINJAUAN TEORI**

Word processor seperti Microsoft Office Word dapat memberikan manfaat pendidikan yang bertahan lama bagi pengguna karena mendorong konseptualisasi teks yang lancar dan membebaskan penulis dari masalah mekanis [6]. Bagi pengguna yang memiliki kemampuan menulis yang lemah, penggunaan word processor dapat membantu meningkatkan kualitas tulisan mereka karena perangkat lunak ini memiliki fitur untuk memperbaiki kata atau kalimat atau frasa yang kurang baik.

Penelitian sebelumnya mengenai Microsoft Office Word [7] meneliti apa yang menyebabkan fitur pada aplikasi tersebut tidak digunakan oleh pengguna dengan usia muda (milenial) yang kompeten secara teknologi. Penelitian tersebut mengusulkan bahwa fitur yang kurang digunakan berasal dari pilihan sadar serta kesenjangan pengetahuan dan pengalaman yang tidak disadari oleh pengguna. Sampel yang digunakan adalah dengan mengamati dan mewawancarai 30 siswa ketika mereka melakukan tugas-tugas di Microsoft Office Word. Kenyamanan, kompleksitas, dan kinerja fitur diperkirakan kurang digunakan, meskipun itu juga terkait dengan proses sadar seperti persepsi pengguna tentang kemudahan penggunaan dan kegunaan.

## **3. METODE PELAKSANAAN**

Sebelum dilakukan pelatihan, terlebih dahulu dilakukan analisa terhadap objek yaitu Sekolah Tinggi Teologi (STT) Pontianak. Tujuan dilakukan analisa adalah untuk mempelajari bagaimana perilaku mahasiswa di kampus tersebut dalam menulis skripsi mereka, perangkat lunak yang dipakai, dan hal-hal lainnya. Setelah dilakukan analisa, ditemukan fakta bahwa sebagian besar mahasiswa di STT Pontianak menggunakan perangkat lunak Microsoft Office Word dalam menulis skripsi, dan mereka belum maksimal dalam menerapkan fitur yang ada pada perangkat lunak tersebut, khsusunya dalam menulis skripsi.

Setelah analisa dilakukan, tahapan berikutnya adalah melakukan identifikasi masalah. Adapun masalah yang dihadapi oleh para mahasiswa adalah kurangnya pemahaman dalam memaksimalkan fitur pada Microsoft Office Word. Hal ini dapat dimaklumi karena kampus STT Pontianak bukanlah sebuah kampus yang bergerak dalam bidang IT, namun adalah merupakan kampus di bidang teologi.

Pengabdian kepada masyarakat ini dilakukan dalam bentuk pelatihan / workshop. Kegiatan ini dilakukan di kampus Sekolah Tinggi Teologi (STT) Pontianak itu sendiri yang berlamat di Jalan Perintis, Gang Remaja 2, Kota Baru, Pontianak Selatan, Kode Pos 78121, Kalimantan Barat, Indonesia. Kegiatan ini dihadiri oleh Ketua dan Sekretaris STT Pontianak beserta mahasiswa tingkat akhir yang sedang menulis skripsi.

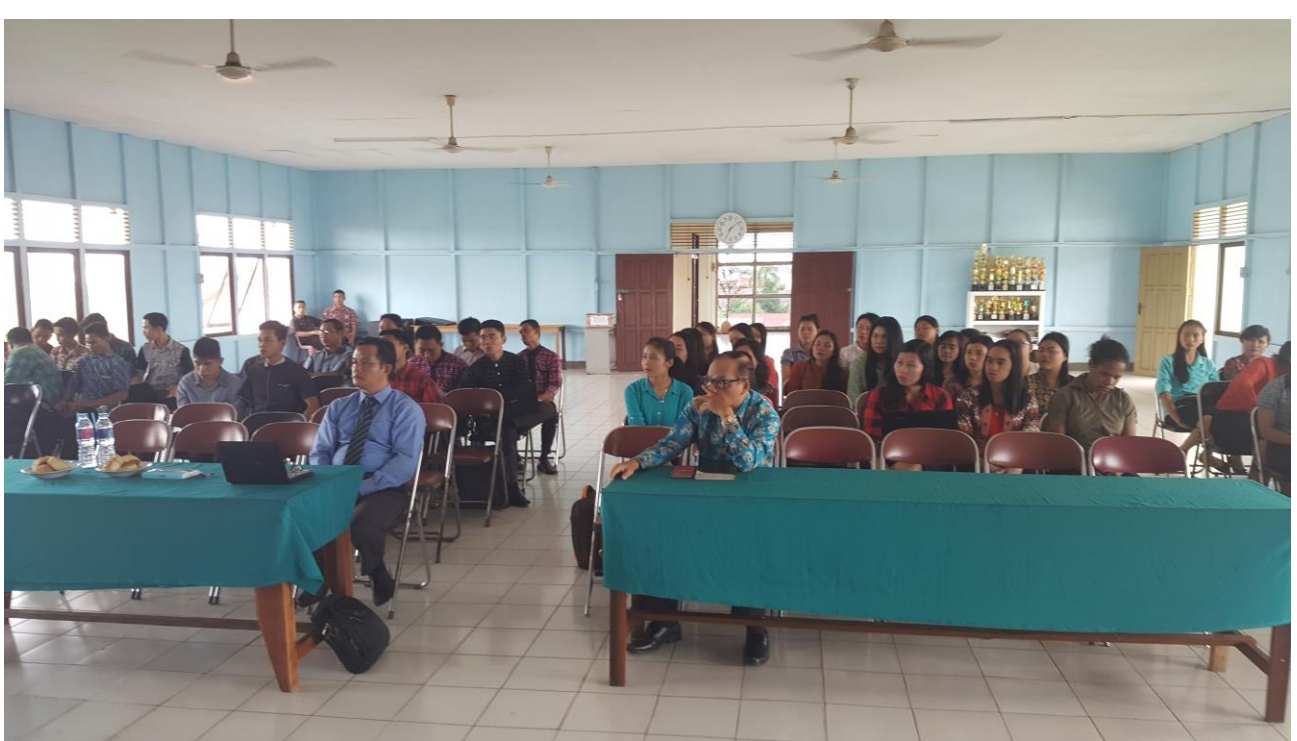

*Gambar 1. Kegiatan Pelatihan / Workshop di STT Pontianak.*

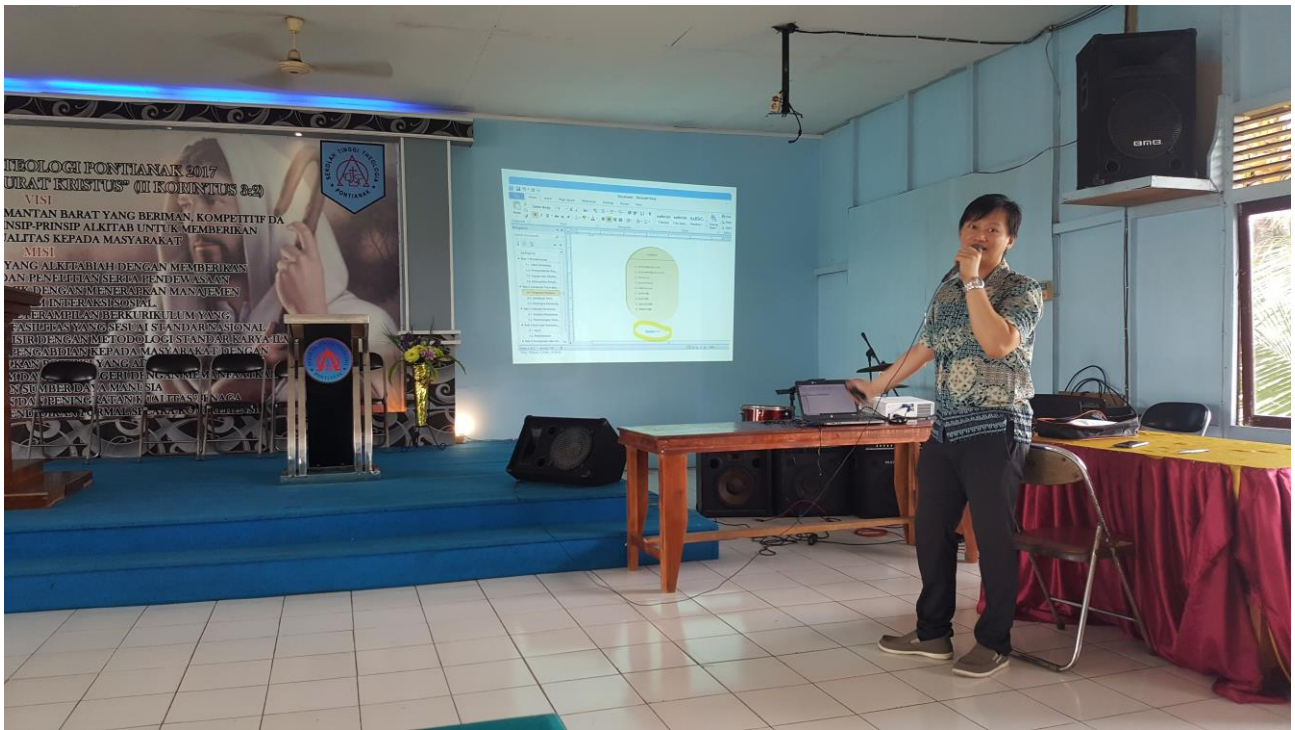

*Gambar 2. Menyampaikan materi dengan slide presentasi.*

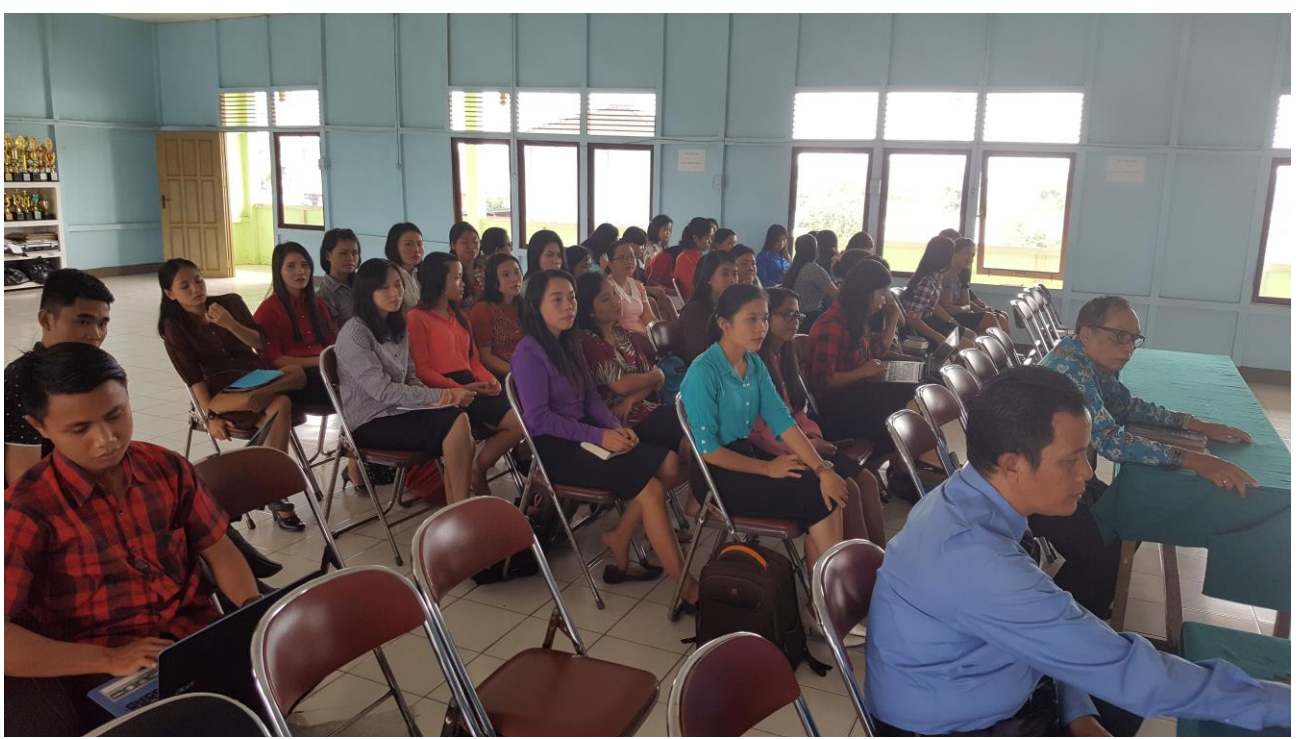

*Gambar 3. Peserta yang Terdiri Atas Dosen dan Mahasiswa STT Pontinak.*

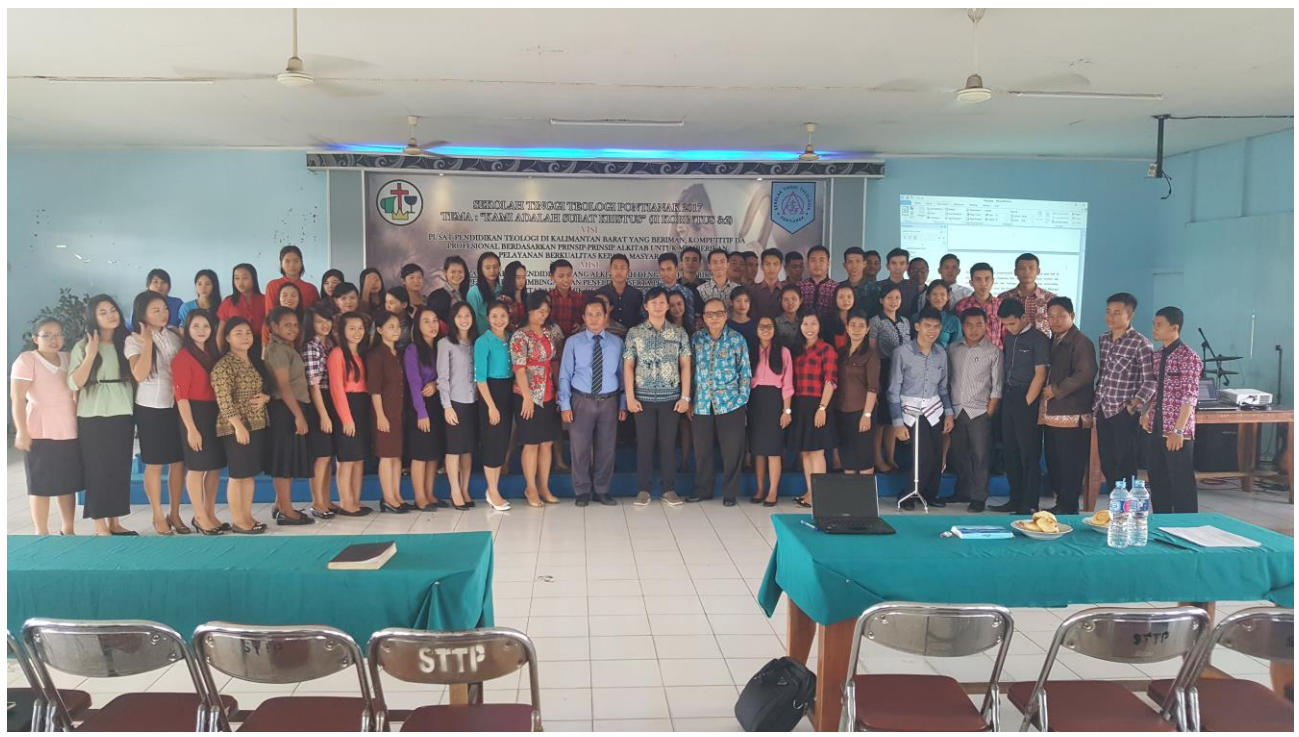

*Gambar 4. Foto Bersama Setelah Selesai Kegiatan Pelatihan / Workshop.*

## **4. HASIL PELAKSANAAN KEGIATAN**

Kegiatan pelatihan / workshop Microsoft Office Word untuk penulisan skripsi ini dihadiri oleh 62 peserta yang terdiri atas:

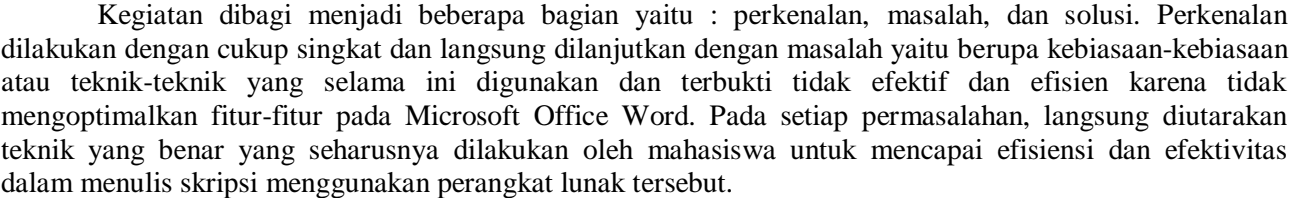

Tabel 1 Komposisi Peserta Pelatihan / Workshoop

Permasalahan pertama yang diutarakan adalah kebiasaan dalam membuat lebih dari 1 (satu) file dalam menulis skripsi. Solusi yang benar adalah dengan mengajarkan teknik menggunakan 1 file saja.

Permasalahan kedua adalah belum memanfatkan fitur "Navigation Pane". Sumber kesalahan ini adalah belum adanya penggunaan heading yang benar dalam menulis skripsi. Penggunaan heading dilakukan pada setiap judul seperti judul skripsi pada halaman cover, judul pada daftar pustaka, daftar isi, daftar tabel, daftar simbol, judul bab, dan lain-lain. Pengguanaan sub-judul pun seharusnya menggunakan heading, tetapi dengan angka yang lebih besar daripada heading pada judul induk. Demikian seterusnya untuk sub-judul berikutnya. Solusi yang benar adalah dengan mengajarkan penggunaan heading yang benar kepada para peserta.

Penggunaan heading yang benar dapat mengaktifkan fitur-fitur berikutnya seperti pembuatan daftar isi, daftar tabel, daftar simbol, dan daftar gambar. Teknik ini diajarkan juga kepada peserta sehingga mereka merasakan efisiensi yang sangat signifikan dibandingkan dengan membuat daftar isi, daftar tabel, daftar simbol, dan daftar gambar secara manual.

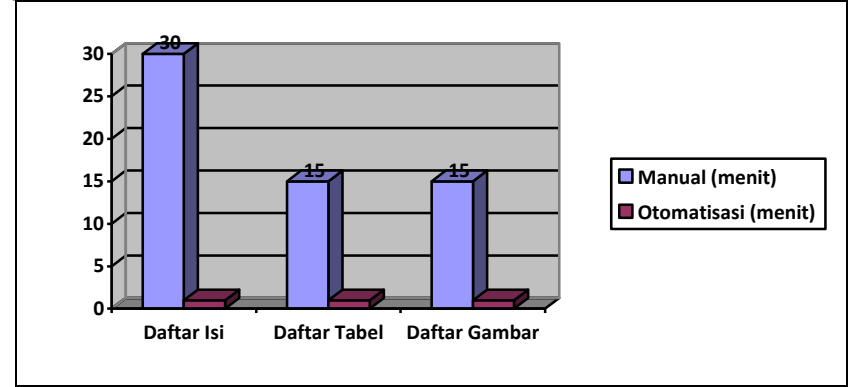

*Gambar 5. Peningkatan Efisiensi dalam Membuat Tabel dengan Otomatisasi Microsoft Office Word*

Nomor halaman yang berbeda-beda juga belum diketahui dan dimanfaatkan oleh para peserta. Misalnya cover tidak ada nomor halaman. Sedangkan abstrak, kata pengantar, daftar isi, daftar tabel, daftar gambar, daftar simbol menggunakan angka romawi. Setelah itu, pada bab 1 hingga bab terakhir menggunakan angka. Solusi untuk permasalahan ini adalah dengan mengajarkan teknik section dalam Microsoft Office Word.

Selain nomor halaman yang berbeda-beda karakternya, posisinya pun bisa berbeda-beda. Sebagai contoh, pada halaman pertama bab, maka nomor halaman ada di tengah bawah. Sedangkan untuk halamanhalaman lainnya berada di kanan atas. Solusinya adalah dengan mengajarkan fitur "Different First Page" yang ada pada Microsoft Office Word.

Penggunaan fitur sitasi sama sekali belum dikenal oleh para peserta pada saat dilakukan pelatihan. Fitur ini diajarkan sehingga membantu mengurangi kesalahan dalam menulis format daftar pustaka. Selain mengurangi tingkat kesalahan penulisan, fitur sitasi juga dapat meningkatkan efisiensi waktu seperti halnya pada penerapan heading di atas. Dengan menguasai fitur sitasi, peserta dapat membuat daftar pustakan dalam sekejap, sama cepatnya dengan membuat daftar isi, daftar tabel, daftar simbol dan daftar gambar.

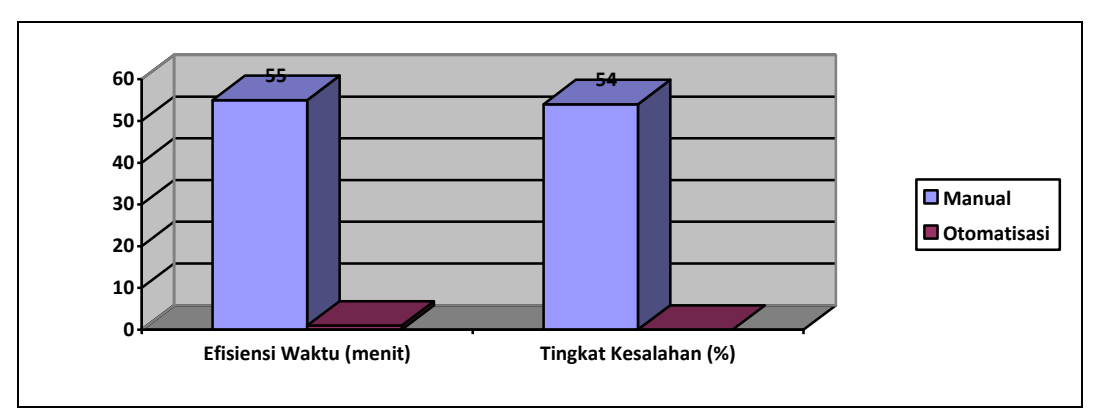

*Gambar 6. Efisiensi dan Efektivitas yang Dicapai dengan Penggunaan Fitur Sitasi dalam Membuat Daftar Pustaka*

### **5. KESIMPULAN**

Dari hasil kegiatan pelatihan / workshop yang dilakukan di STT Pontianak, dapat diambil kesimpulan bahwa sebagian besar mahasiswa STT Pontianak belum memaksimalkan potensi dari perangkat lunak Microsoft Office Word dalam menulis skripsi mereka. Oleh karena itu belum tercapai efisiensi dan efektivitas yang seharusnya didapatkan. Dengan adanya pelatihan / workshop mengenai penulisan skripsi dengan menggunakan Microsoft Office Word, mahasiswa mendapat tambahan keahlian dalam mengoperasikan perangkat lunak tersebut. Diharapkan dengan pelatihan ini, mahasiswa mampu mendapatkan efisiensi dan efektivitas yang seharusnya diperoleh dengan mengoptimalkan fitur pada perangkat lunak ini.

Untuk ke depannya diharapkan ada pelatihan / workshop untuk optimalisasi perangkat lunak Microsoft Office Excel. Hal ini diutarakan karena ada masukan dan permintaan dari dosen STT Pontianak sendiri. Seringkali mereka kesulitan untuk membuat rumus-rumus dan fitur seperti tabel pivot yang mereka perlukan untuk mengolah nilai dan hal-hal lainnya. Kurangnya tenaga ahli yang memberikan pelatihan menjadi kendala bagi keterbatasan mereka.

### **UCAPAN TERIMA KASIH**

Penulis mengucapkan terima kasih kepada segenap dosen dan mahasiswa yang telah memberi dukungan terhadap kegiatan pelatihan / workshop ini, khususnya kepada Ibu Wasti Nurgia yang telah memberikan dukungan baik teknis maupun non-teknis sehingga kegiatan ini dapat berjalan dengan lancar.

### **DAFTAR PUSTAKA**

- [1] "Microsoft Word," Microsoft, 2019. [Online]. Available: https://products.office.com/en-us/word-c. [Accessed 21 11 2019].
- [2] "Writer," LibreOffice, [Online]. Available: https://www.libreoffice.org/discover/writer/. [Accessed 21 11 2019].
- [3] "Apache OpenOffice Writer," Apache, [Online]. Available: https://www.openoffice.org/product/writer.html. [Accessed 21 11 2019].
- [4] "WPS Writer," KingSoft Office, [Online]. Available: https://www.wps.com/writer. [Accessed 21 11 2019].
- [5] R. Jacobs, J. Karreman and J. Botma, "Beyond Clippy's Counsel: Word Processor Feature Underuse among the Digital Generation," in *2019 IEEE International Professional Communication Conference (ProComm)*, Aachen, Germany, Germany, 2019.
- [6] W. Xin, "Using server side font preparation to achieve WYSIWYG and cross platform fidelity on web based word processor". United States Patent US 10 , 055 , 386 B2, 21 8 2018.

[7] R. L. Bangert Drowns, "The Word Processor as an Instructional," *Review of Educational Researc,* vol. 63, no. 1, pp. 69-93, 1993.